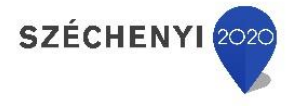

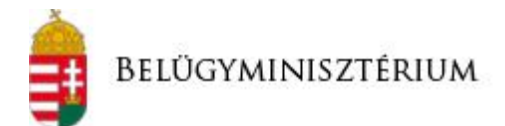

# **TÁJÉKOZTATÓ AZ ELEKTRONIKUS ÜGYINTÉZÉSI TÖRVÉNY HATÁLYBA LÉPÉSÉVEL A 2018. JANUÁR 1-JÉTŐL ELEKTRONIKUSAN INDÍTHATÓ VÍZÜGYI IGAZGATÁSI ÉS HATÓSÁGI KÉRELMEKRŐL**

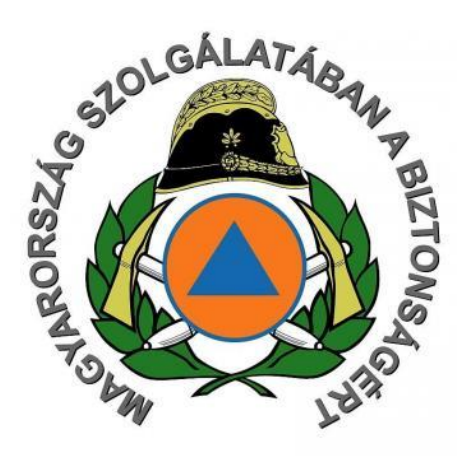

Belügyminisztérium Országos Katasztrófavédelmi Igazgatóság, 2017.12.21.

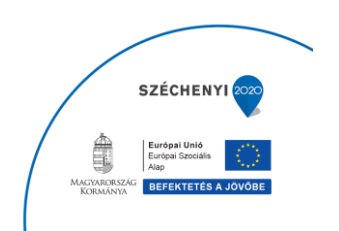

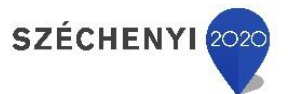

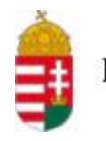

**ELEKTRONIKUS ÜGYINTÉZÉS BEVEZETÉSE A VÍZÜGYI IGAZGATÓSÁGI ÉS HATÓSÁGI**  ELEKTRONIKUS ÜGYINTÉZÉS BEVEZETÉSE A VÍZÜGYI IGAZGATÓSÁGI ÉS HATÓSÁGI KÉRELMEK BENYÚJITÁSÁRA VONATKOZÓAN **KÉRELMEK BENYÚJTÁSÁRA VONATKOZÓAN**

Az elektronikus ügyintézés és a bizalmi szolgáltatások általános szabályairól szóló 2015. évi CCXXII. törvény (a továbbiakban: Eüsztv.) 2017. január 1-én hatályba lépett rendelkezése kimondja, hogy az elektronikus ügyintézést biztosító szervek kötelesek a feladat- és hatáskörükbe tartozó ügy, valamint a jogszabály alapján biztosítandó szolgáltatásaik igénybevételéhez, lemondásához vagy módosításához szükséges ügyeknek az ügyfelekkel történő elektronikus intézését a törvényben meghatározottak szerint biztosítani. **Az Országos Katasztrófavédelmi Főigazgatóság mint vízügyi hatóság a vízjogi engedélyezéssel kapcsolatban az Eüsztv. alapján elektronikus ügyintézés biztosítására kötelezett szerv**, azonban az Országos Vízügyi Felügyelőség nem tartozik az Eüsztv. 1. § 17. pont a-k) alpontjai hatálya alá, így csatlakozási kötelezettsége nem áll fenn, az elektronikus ügyintézés biztosítását önkéntes vállalás alapján valósítja meg.

**A vízügyi engedélyezési eljáráshoz kapcsolódó vízügyi igazgatási és hatósági kérelmek benyújtása 2018. január 1-jétől elektronikusan is biztosított.**

Az Eüsztv. értelmében a természetes személyek válaszhatnak a papír alapú ügyintézés, valamint az elektronikus ügyintézés között, azonban a jogi személyek és jogi személyiséggel nem rendelkező egyéb szervezeteknek kötelező 2018. január 1-től elektronikusan indítani a vízügyi eljárásait.

A VIZEK keretrendszer indulásával a 2017. évi CXXXIV. törvény a belügyi feladatokat érintő és más kapcsolódó törvények módosításáról 33/G. § (2) bekezdés alapján az ügyfél elektronikus azonosítását követően a vízgazdálkodási hatósági eljárásokhoz kapcsolódó beadványait kizárólag a VIZEK rendszeren keresztül nyújthatja be a hatáskörrel és illetékességgel rendelkező vízügyi hatóság részére.

A **vízügyi hatósági eljárás elindítását megelőzően** meg kell keresni a területi vízügyi igazgatóságot a **vízügyi objektumazonosítás** miatt. Amennyiben a vízimunka, vízilétesítmény érinti a területi vízügyi igazgatóság vagyonkezelői jogosultságát, a **vagyonkezelői hozzájárulást is be kell szerezni**. **A hatósági eljáráshoz csatolni kell az objektum azonosítással kapcsolatos igazolást, valamint a vagyonkezelői hozzájárulást.** Ezeken túlmenően a kérelem űrlaphoz kötelezően csatolandó mellékletek körét, illetve a benyújtás módját (pl. példányszám, benyújtás módja) a *41/2017. (XII. 29.) BM rendelet a vízjogi engedélyezési eljáráshoz szükséges dokumentáció tartalmáról* tartalmazza.

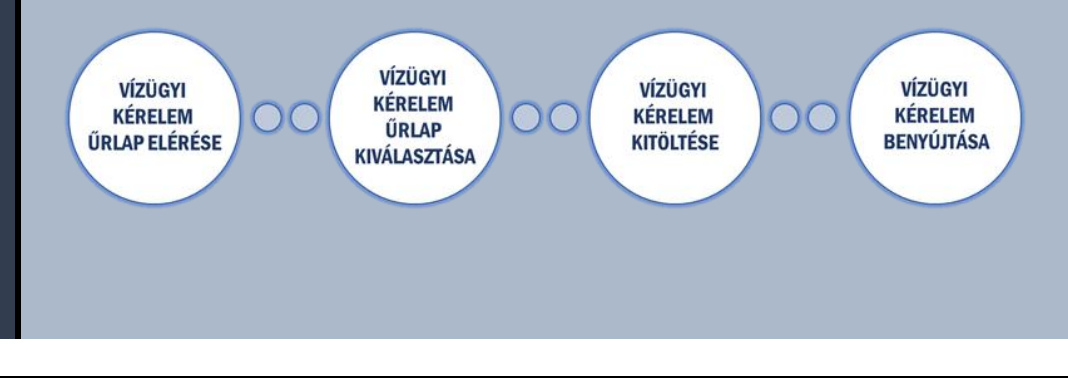

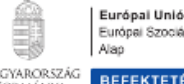

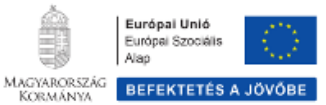

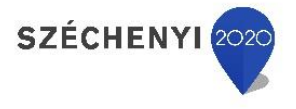

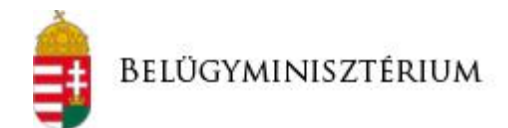

# **VÍZÜGYI IGAZGATÁSI KÉRELMEK ELEKTRONIKUS BENYÚJTÁSA**

VÍZÜGYI IGAZGATÁSI KÉRELEM ŰRLAP ELÉRÉSE

A vízügyi igazgatási kérelem űrlapok (**vagyonkezelői hozzájárulás** igénylése, valamint **létesítmény azonosítási** kérelem) a VIZEK rendszer indulásáig az OVF [\(http://www.ovf.hu\)](http://www.ovf.hu)/) és a vízügyi igazgatóságok honlapjain érhetőek el letölthető (offline) formában.

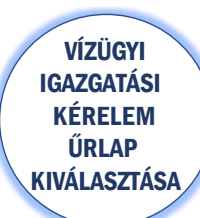

A kérelmező kiválasztja a megfelelő űrlapot a vízjogi engedélyezéshez szükséges vagyonkezelői hozzájárulás megszerzésére, illetve a létesítményazonosításra vonatkozóan.

VÍZÜGYI IGAZGATÁSI KÉRELEM KITÖLTÉSE

A kiválasztott űrlap letölthető és offline kitölthető. A kitöltést követően az űrlapot ki kell nyomtatni és alá kell írni.

## **A kérelem űrlap benyújtása az alábbiak szerint tehető meg:**

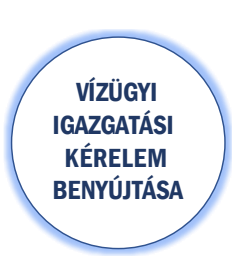

- **1. Postai úton:** Az offline kitöltött és kinyomtatott, aláírt kérelem űrlap (illetve a mellékletei – pl. meghatalmazás) benyújtható postai úton az illetékes vízügyi igazgatóságnak.
- **2. Elektronikusan:** Az offline kitöltött és kinyomtatott, aláírt kérelem űrlap (illetve a mellékletei – pl. meghatalmazás) a szkennelést követően elektronikusan beküldhető **az illetékes vízügyi igazgatóság email címére**.

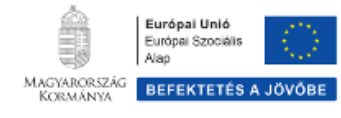

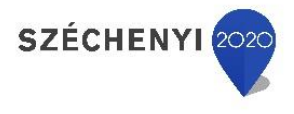

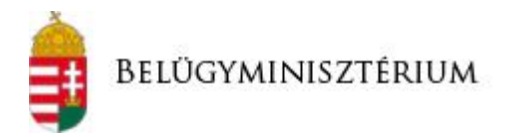

## **VÍZÜGYI HATÓSÁGI KÉRELMEK ELEKTRONIKUS BENYÚJTÁSA**

#### **VÍZÜGYI HATÓSÁGI KÉRELEM ELEKTRONIKUS BENYÚJTÁSA KIZÁRÓLAG A SZÜKSÉGES VÍZÜGYI IGAZGATÁSI HOZZÁJÁRULÁSOK MEGSZERZÉSE UTÁN LEHETSÉGES**

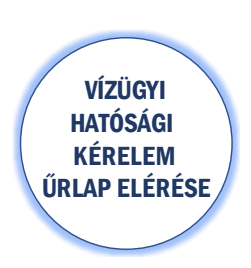

A vízügyi hatósági kérelem űrlapok (pl. Elvi vízjogi engedély iránti kérelem, Öntözőtelepre vonatkozó létesítési engedély iránti kérelem, Öntözőtelepre vonatkozó üzemeltetési engedély iránti kérelem, stb.) a [http://www.katasztrofavedelem.hu](http://www.katasztrofavedelem.hu/) weboldalon (továbbá a vízügyi és vízvédelmi hatáskörrel rendelkező megyei katasztrófavédelmi igazgatóság honlapjain) az elhelyezett linkre kattintva érhetőek el.

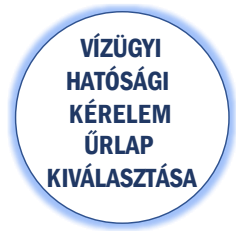

A kérelmező kiválasztja a benyújtani kívánt űrlapot.

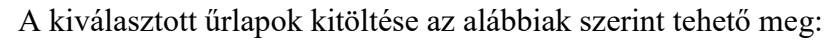

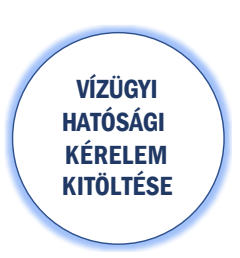

- **1. Offline kitöltés:** A kiválasztott űrlap letölthető és offline kitölthető. A kitöltést követően az űrlapot ki kell nyomtatni és alá kell írni.
- **2. Online kitöltés:** A kiválasztott űrlap online is kitölthető. A kitöltést követően a rendszer pdf formátumú dokumentumot generál, amelyet ki kell nyomtatni és alá kell írni.

## **A kitöltött kérelem űrlap benyújtása az alábbiak szerint tehető meg:**

VÍZÜGYI HATÓSÁGI KÉRELEM **BENYÚJTÁSA** 

**1. Postai úton:** Az online vagy offline kitöltött és kinyomtatott, aláírt kérelem űrlap (illetve a mellékletei – pl. meghatalmazás) benyújtható postai úton az illetékes vízügyi hatóságnak.

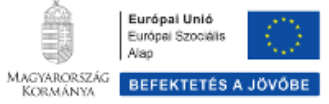

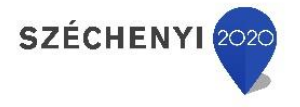

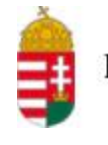

**2. Elektronikusan az e-papír szolgáltatáson keresztül:** Az online vagy offline kitöltött és kinyomtatott, aláírt kérelem űrlap (illetve a mellékletei – pl. meghatalmazás) benyújtható elektronikusan az általános célú elektronikus kérelem űrlap szolgáltatáson (továbbiakban e-papír) keresztül a [https://epapir.gov.hu](https://epapir.gov.hu/) címen. Elektronikus kapcsolattartás esetén a Rendelkezési Nyilvántartásban szereplő meghatalmazásról is tájékoztatni kell az illetékes vízügyi hatóságot a kérelem benyújtása során.

Az e-papír szolgáltatás igénybevételéhez **ügyfélkapus (illetve gazdasági társaságok esetén cégkapus) regisztráció szükséges**.

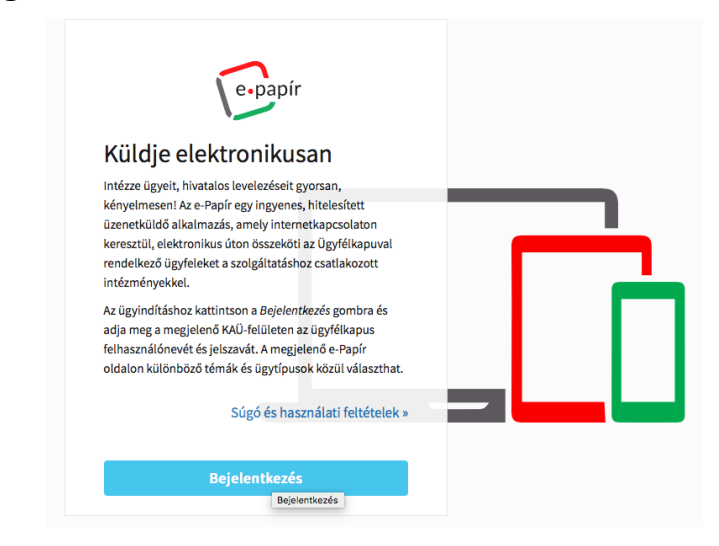

A kérelmek beküldéséhez az ügyfélkapus azonosítóval történt bejelentkezést követően:

- Ki kell választani a Vízügyi hatósági ügyintézés témacsoportot;
- Ki kell választani a Vízügyi hatósági feladatok ügytípust;
- Ki kell választani az illetékes vízügyi hatóságot a címzettek között;
- Meg kell adni a levél tárgyát: VKJ adategyeztetés;
- Meg kell adni röviden a levél szövegét.

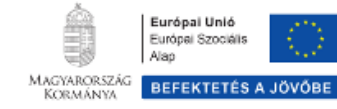

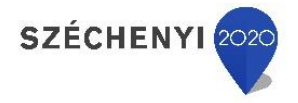

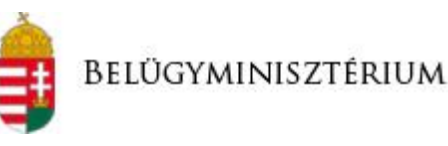

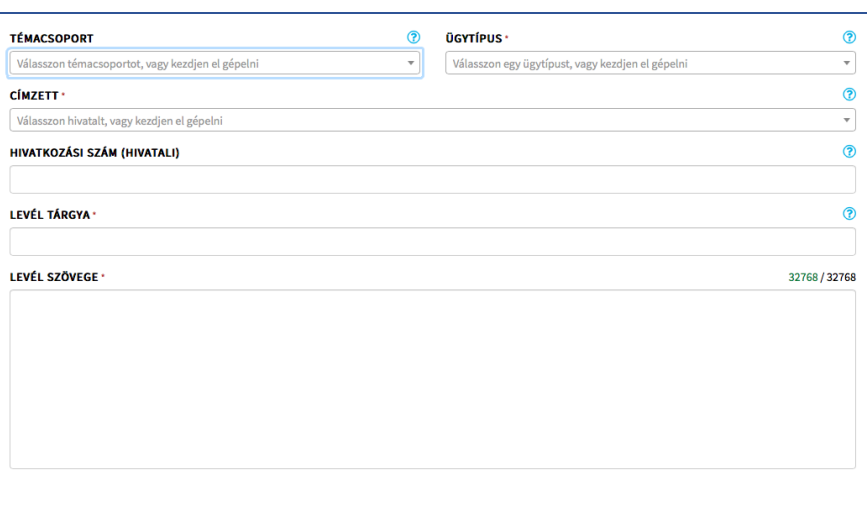

MENTÉS PISZKOZATKÉNT **TOVÁBB A CSATOLMÁNYOKHOZ** 

**VÍZÜGYI KÉRELEM BENYÚJTÁSA**  Ezt követően fel kell tölteni a kinyomtatott és aláírt kérelem űrlap szkennelt képét, valamint a mellékleteinek szkennelt képét a csatolmányok közé. A rendszer piszkozatként elmenti az eddig kitöltött adatokat és átnavigál a csatolmányok feltöltésére.

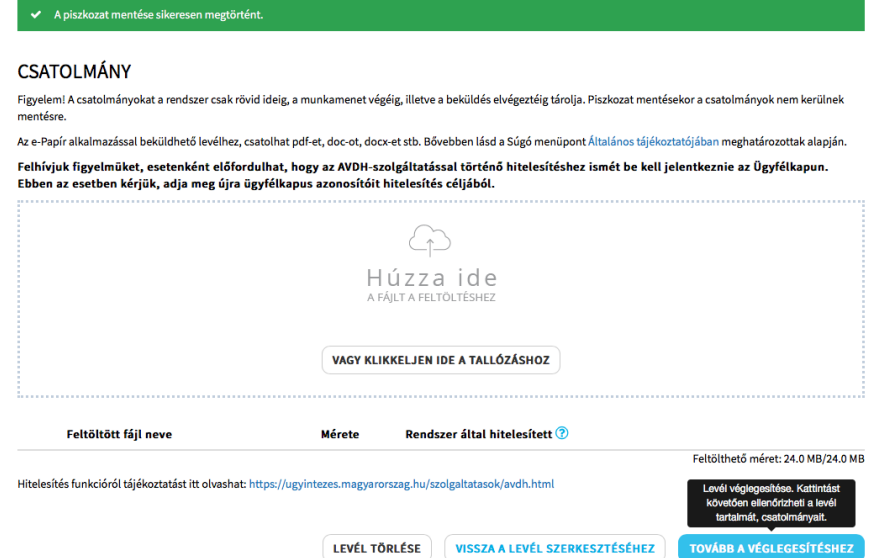

A levél szövegére vissza lehet térni a "Vissza a levél szerkesztéséhez" gombra kattintva, illetve a piszkozat törölhető is. A benyújtás a "Tovább **a véglegesítéshez"** gombra kattintva tehető meg.

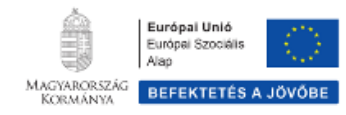